# Using Looker (Google Data) Studio for Dashboard Analytics Reporting

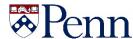

# **Issue:**

You manage a website(s) for your stake holders and they obviously want to see performance measures.

Simple – just grant them access to Google Analytics, right?

You could, but there is so much data – where do they find what they need?

- Sometimes there are more questions that answers

Wait – Dashboards are all the rage right now!

Just what is a data dashboard?

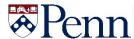

# **Data Dashboard**

A tool providing a centralized, interactive means of reporting, measuring, analyzing business insights from data of key elements in key areas in an interactive, intuitive and visual way.

Some of the Tools to create dashboards

- ❖ Microsoft Power Bl. ...
- ❖ Tableau Public. ...
- ❖ GoodData. ...
- ❖ Databox. ...
- ❖ Kumu. ...
- ❖ Vizzlo. ...
- ❖ Visme. ...
- ❖ Piktochart. ...
- ❖ And MORE ...

Decisions, Decisions......

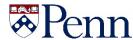

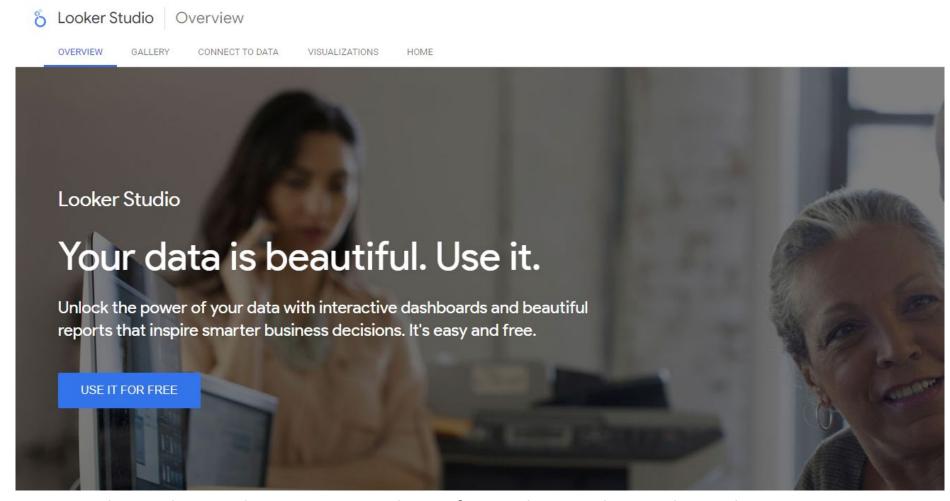

Being a Google product makes it a nature choice for working with Google Analytics

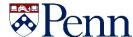

# Dashboards with Looker Studio contains two main components:

- 1. Data Sources Connecting your data
- 2. Reports Create your visualization

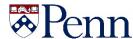

#### **Key Data Sources**

1. Native Google Connectors (Google Analytics, Search Console, Google Ads, Google Sheets, Biq Query, etc.)

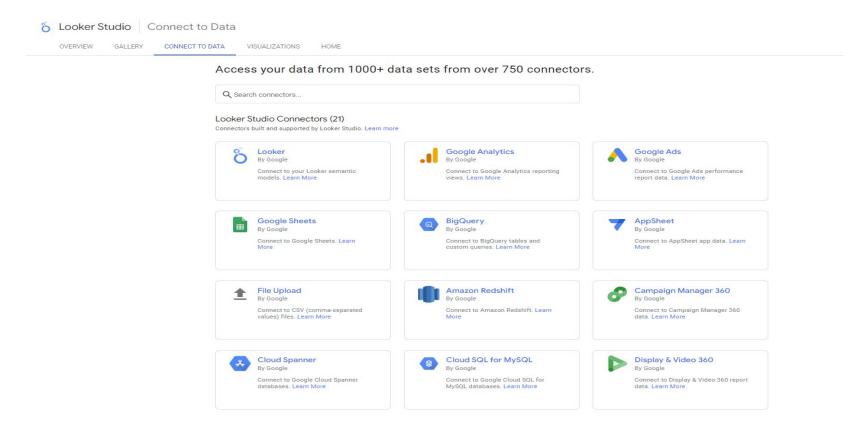

2. Partner or 3rd Party Connectors – 730 as of this clip – Most for a fee

Full list of all the connectors - https://lookerstudio.google.com/data

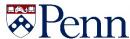

#### **Key Report Components**

1. Charts - the key to visualization

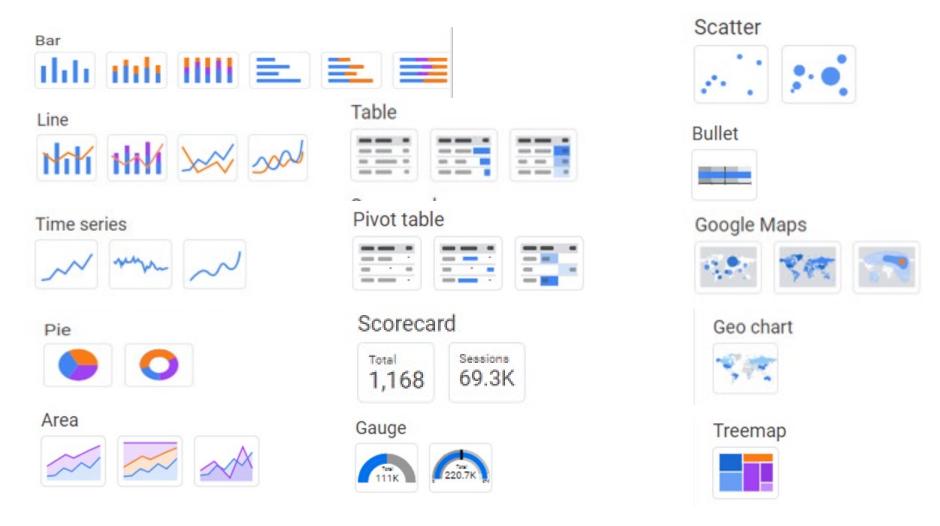

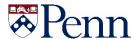

## **Key Report Components**

2. Controls - add the ability to change the data visualization

# **Report Level controls Chart Controls** Date range control Drop-down list Fixed-size list Data control Input box Advanced filter <u>=Q</u> Slider Checkbox

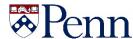

### **Sharing the reports**

a. Inviting People - Managing access control

b. Schedule Email

c. Get Report Link

d. Embed Report

e. Download Report

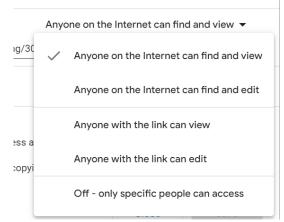

| <b>~</b>                                                                                                    | Enable embedding                                    |
|----------------------------------------------------------------------------------------------------|-----------------------------------------------------|
|                                                                                                    | Show report navigation in embedded mode. Learn more |
| $\overline{}$                                                                                                    | Embed Code                                          |
| <iframe allowfullscreen="" frameborder="0" height="450" src="https://datastudio.google.com/embed/reporting/30dd0a5c-88dc-4c52-a8ba-6d842a1c4d76/page/xq1DB" style="border:0" width="600"> </iframe> |                                                     |

Height (px)

450

**Embed Report** 

600

DONE

COPY TO CLIPBOARD

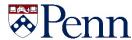

### What if the data I want is not there?

# Just make it up – Custom Dimensions

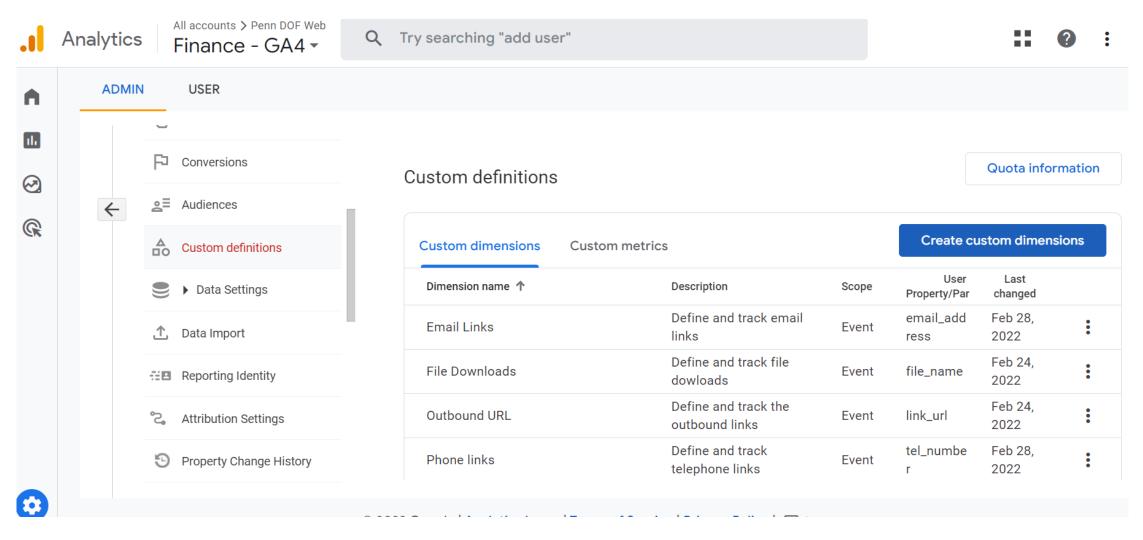

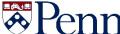

Pulling it all together......

Case Study: DOF Web properties and applications

Live Demo

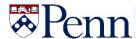

# Some final thoughts.....

Universal Analytics will stop processing data July 1, 2023; best to use GA4 connections now.

Start small and let your imagination run wild; wow your stakeholders

# Links and Resources:

https://lookerstudio.google.com/overview

https://analytics.google.com/analytics/academy/course/10

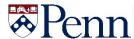

# Thank you!!!

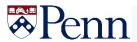